## **Inhaltsverzeichnis**

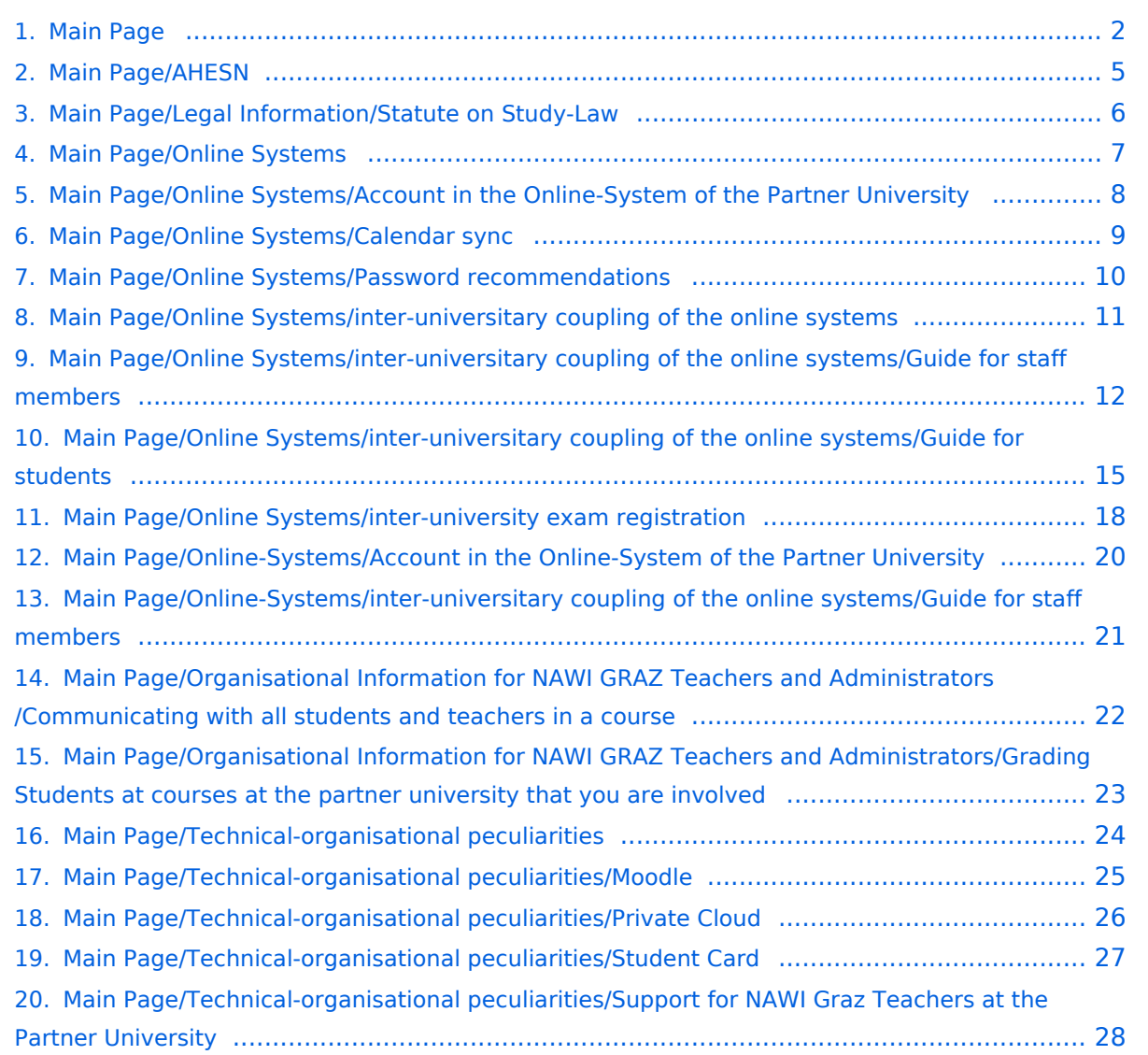

# <span id="page-1-0"></span>**Main Page**

## Inhaltsverzeichnis

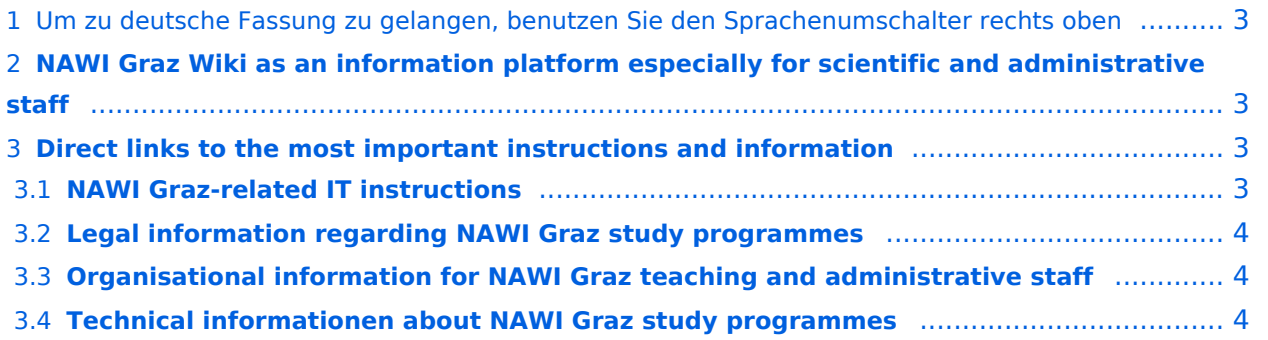

#### <span id="page-2-0"></span>Um zu deutsche Fassung zu gelangen, benutzen Sie den Sprachenumschalter rechts oben

### <span id="page-2-1"></span>**NAWI Graz Wiki as an information platform especially for scientific and administrative staff**

Basically, a lot of important and publicly accessible information as well as contact possibilities can be found on the official website of NAWI Graz . In addition, further relevant information can be found on the

- websites of [Uni Graz](https://www.uni-graz.at/en) and TU Graz.
- both universities' intranet platforms ([intranet.uni-graz.at](https://intranet.uni-graz.at/) resp. [TU4U,](https://tu4u.tugraz.at/) *German only*) or the
- university newsletters of [TU Graz](https://www.tugraz.at/sites/mibla/home/) and [Uni Graz](https://mitteilungsblatt.uni-graz.at/) (*German only*).

The present NAWI Graz Wiki aims at providing all information relevant for working within NAWI Graz on a lean platform: This includes information, instructions, links and other help, especially to make it easier for teachers and administrators to deal with the system-related peculiarities.

## <span id="page-2-2"></span>**Direct links to the most important instructions and information**

#### <span id="page-2-3"></span>**NAWI Graz-related IT instructions**

- **Accounts for employees of TU Graz or Uni Graz in the online system of the respective partner university**
	- $\circ$  Receive and activate an account in the [online system of the partner university](https://wiki.tugraz.at/nawigraz/index.php/Hauptseite/Online-Systeme/Account_im_Onlinesystem_der_Partneruniversit%C3%A4t) and forward emails
	- [Recommendations on passwords forr accounts in the online systems](https://wiki.tugraz.at/nawigraz/index.php/Hauptseite/Online-Systeme/Empfehlung_zu_Passw%C3%B6rtern_bei_Accounts_in_beiden_Onlinesystemen)
	- $\circ$  Connecting the online systems TUGRAZonline und UNIGRAZonline. There are two different options:
		- [Inter-university Login](https://wiki.tugraz.at/nawigraz/index.php/Hauptseite/Online-Systeme/Interuniversit%C3%A4re_Anmeldung) for students as well as for employees (working in the online system of the partner university without having to separately log into it) NOTE: Currently not in operation due to VPN obligation.
		- [Inter-university exam de/registration](https://wiki.tugraz.at/nawigraz/index.php/Hauptseite/Online-Systeme/Interuniversit%C3%A4re_Pr%C3%BCfungsanmeldung) for NAWI Graz Students (HINWEIS: Due to VPN obligation, the coupling can currently only be set up in UNIGRAZonline to display exam dates from TUGRAZonline, but not vice versa.)
- **WIFI use at the partner university:** This is possible via the WIFI network "eduroam" and the login data of your own university. An account at the partner university is not required for this! Links to connect with eduroam for [Uni Graz-](https://it.uni-graz.at/de/services/zugang-zum-uninetz/wlan-eduroam/) und [TU Graz](https://tugnet.tugraz.at/zugang/eduroam/welcome_en.shtml)-staff.
- **[Calendar sync from both online systems](https://wiki.tugraz.at/nawigraz/index.php/Hauptseite/Online-Systeme/Kalender_in_den_Onlinesystemen_synchronisieren)** (NOTE: This service currently works for the calendar from UNIGRAZonline only with existing VPN connection).
- **Special optional functionalities for NAWI Graz courses**
	- $\circ$  Enabling communication with all students/teachers of a course, regardless of the course [group they are in](https://wiki.tugraz.at/nawigraz/index.php/Hauptseite/Organisatorische_Informationen_f%C3%BCr_NAWI_Graz_Lehrende_und_Verwaltende/Kommunikation_mit_allen_Studierenden_und_Lehrenden_bzw._Mitwirkenden_aller_Gruppen_einer_Lehrveranstaltung)
	- $\circ$  [Grading students when courses are organised at the partner university](https://wiki.tugraz.at/nawigraz/index.php/Hauptseite/Organisatorische_Informationen_f%C3%BCr_NAWI_Graz_Lehrende_und_Verwaltende/Eintragen_von_Noten_und_Beurteilungen_an_der_Partneruniversit%C3%A4t)
- **Technical [support for NAWI Graz teachers at the partner university](https://wiki.tugraz.at/nawigraz/index.php/Hauptseite/Technisch-organisatorische_Besonderheiten/Support_f%C3%BCr_NAWI_Graz_Lehrende_an_der_Partneruni) (applies eg for lectures and courses that take place at rooms at the partner university)**

## <span id="page-3-0"></span>**Legal information regarding NAWI Graz study programmes**

- The basic rule for responsibilities are:
	- $\circ$  For courses, examinations and the bachelor thesis, the responsibility always lies with the university offering the respective course/examination.
	- $\circ$  For master theses, the responsibility always lies with the admitting university.
- More information and detail can be obtained from the site [statutes for NAWI Graz study](https://wiki.tugraz.at/nawigraz/index.php/Hauptseite/Rechtliche_Infos/Satzungsbestimmungen_f%C3%BCr_NAWI_Graz_Studien)  [programmes.](https://wiki.tugraz.at/nawigraz/index.php/Hauptseite/Rechtliche_Infos/Satzungsbestimmungen_f%C3%BCr_NAWI_Graz_Studien)

#### <span id="page-3-1"></span>**Organisational information for NAWI Graz teaching and administrative staff**

*Note: Confidential and personal information is password protected. This password can be requested by employees of the University of Graz and TU Graz here (info@nawigraz.at).*

- A [concept for granting rights to the partner system](https://cloud.uni-graz.at/s/DjyBEQPpC69bPfn) has been developed for the participating deans's offices and institutes. This makes it easier to carry out acitivities regarding the administration of courses, recognition of exams and the administration of master theses.
- Overview of responsibilities for [course administration](https://cloud.uni-graz.at/s/SWLbR4PBayPJs2b) and [student administration](https://cloud.uni-graz.at/s/Nc3JdgAfYNRXepA) (for recognitions and degrees) at the deans' offices and institute level.
- For deans' offices: Overview of teaching participation of teachers of the own university in courses of the partner university. [Overview of teaching done by own teachers at the partner](https://cloud.uni-graz.at/s/keoQpPRAHRYsPbb)  [university](https://cloud.uni-graz.at/s/keoQpPRAHRYsPbb)

### <span id="page-3-2"></span>**Technical informationen about NAWI Graz study programmes**

The necessary exchange of data between the universities to be able to administer jointly offered study programmes is basically organised via the [data alliance of universities](https://www.ris.bka.gv.at/GeltendeFassung.wxe?Abfrage=Bundesnormen&Gesetzesnummer=20010725)  [according to § 18 University and College Statistics and Education Documentation Ordinance](https://www.ris.bka.gv.at/GeltendeFassung.wxe?Abfrage=Bundesnormen&Gesetzesnummer=20010725) (German only). Additional relevant data exchange takes place via the interface [AHESN.](https://wiki.tugraz.at/nawigraz/index.php/Hauptseite/AHESN)

# <span id="page-4-0"></span>**Main Page/AHESN**

[AHESN](https://ahesn.at/), the "Austrian Higher Education Systems Network" is an open, standardised, Austria-wide exchange format for data in the education sector and is used in teacher training and NAWI Graz studies, that are offered jointly by two or more universities/educational institutions.

This open interface is independent of the online system used by an educational institution.

The project [AHESN](https://ahesn.at/) defines and develops an interface for the coupling on system level. The digitally modelled common curriculum serves as a bracket for the exchange of the following data:

- $\bullet$ Basic technical info
- Final thesis (currently information about the completed master thesis)
- Recognition
- Attendance count for exams
- Curriculum position
- Content bracket (=equivalent to the equality node across educational institutions)
- Course incl. course registration
- Examination course incl. examination date and examination registration
- individual performance record
- Studies (extension of existing data exchange e.g. reasons for termination of studies)

Students or teachers of NAWI Graz do not have to make any settings in order to use functionalities of AHESN, as this is done automatically on system level.

# <span id="page-5-0"></span>**Main Page/Legal Information/Statute on Study-Law**

Basically, the statutes of [TU Graz](https://www.tugraz.at/en/tu-graz/university/organisational-basis/) and [Uni Graz](https://studienabteilung.uni-graz.at/en/studying/study-law/) apply to NAWI Graz studies. According to § 54e Abs. 3 University Act, the rectorates determine which provision of which university is to be applied in case of unequal provisions of the statutes on study law. This regulation has been published textdident by [Uni Graz](https://cloud.uni-graz.at/s/Cm3dY6mxwYjLdtj) und [TU Graz](https://cloud.uni-graz.at/s/wLnLT7kf7KLZkdb) in their university newsletter:

#### For **NAWI Graz studies the following applies in principle**:

- For all topics concerning the **admission to studies, recognitions and the master thesis, the responsibility always lies with the admitting university**. *Example: The topic of the master thesis is always registered with the responsible dean's office of the admitting university.*
- For all topics concerning a **specific examination, course or the Bachelor's thesis, the responsibility always lies with the university offering the course or examination in question**. *Example: Registration for a board examination always takes place at the university that offers this examination date.*

# <span id="page-6-0"></span>**Main Page/Online Systems**

Both universities administer student/course/staff-related data in their online system:

- $\bullet$ [https://online.tugraz.at/](https://online.tugraz.at/tug_online/ee/ui/ca2/app/desktop/#/login?$ctx=lang=en)
- $\bullet$ [https://online.uni-graz.at/](https://online.uni-graz.at/kfu_online/ee/ui/ca2/app/desktop/#/login?$ctx=lang=en)

NOTE: The following functionality is currently not available due to VPN requirement): In order to ensure easy access to both system, a function to couple the systems was implemented. Moreover, there is an [iinter-university exam de/registration](https://wiki.tugraz.at/nawigraz/index.php/Hauptseite/Online-Systeme/Interuniversit%C3%A4re_Pr%C3%BCfungsanmeldung) available.

## <span id="page-7-0"></span>**Main Page/Online Systems/Account in the Online-System of the Partner University**

## Information

Which group of person gets which type of account?

- **Staff members** receive their electronic identity in the online system of the university to which the employment relationship exists. In addition, they can apply for an account in the system of the partner university directly at the NAWI Graz institute ([list\)](https://www.nawigraz.at/en/organisation/members-of-nawi-graz/), which is the counterpart to their own institute in terms of subject, or which is close to their own institute in terms of subject, or with which there are collaborations. If there is no direct contact to this institute, the best way to ask for an account is to send an email to the email address of the institute stored in the online system. For the creation of the account, the social security number is required (to exclude that a person is created more than once) and the postal address of the institute.
- If you have applied for an account, you will receive an email with the PIN for the activation. Follow these instructions.
- *Recommendations:*
	- $\circ$  With every new account an email address is generated in the online system of this university. You can either [include this email address in your email client](https://tu4u.tugraz.at/bedienstete/it-anleitungen-bedienstete/e-mail/e-mail-account-in-microsoft-outlook-einrichten/) (and use a combined mailbox) or create a forwarding to your mail address. This is possible for mail addresses at the University of Graz at [emailforward.uni-graz.at](https://emailforward.uni-graz.at) and for mail addresses at the TU Graz in [Outlook WebAccess.](https://tu4u.tugraz.at/bedienstete/it-anleitungen-bedienstete/e-mail/e-mail-weiterleitung-in-der-outlook-web-app-einrichten/)
	- $\circ$  By this you ensure that you receive all email (especially notifications about passwords renewal) in your email client.
		- Ask the Institute at the partner university to link the business card of their online *system with the business card of your "home university's" system. This makes sure that people that search for you in the partner university's system are directed to the correct contact information. Alternatively, you can edit the businees card in the system of the partner university to show the correct information.*
	- $\circ$  Please do not enter your home university's E-Mail address in the partner university's system as "confirmed email address". In TUGRAZonline, this is not possible anymore.
- **NAWI Graz students** receive access to UNIGRAZonline and TUGRAZonline after admission to the study programme in order to be able to register for courses and exams at both universities. For this purpose, both accounts (and thus both e-mail addresses) have to be activated. To receive e-mail notifications from both universities, you can either redirect to one of the two e-mail addresses or use a combined inbox in the mail client.
	- **Account activation TUGRAZonline**: [https://www.tugraz.at/fileadmin/user\\_upload](https://www.tugraz.at/fileadmin/user_upload/tugrazInternal/Studium/Videos/WelcomeDays_2_de_v3.mp4)  $\circ$ [/tugrazInternal/Studium/Videos/WelcomeDays\\_2\\_de\\_v3.mp4](https://www.tugraz.at/fileadmin/user_upload/tugrazInternal/Studium/Videos/WelcomeDays_2_de_v3.mp4)
	- **Account activation UNIGRAZonline**: [https://it.uni-graz.at/de/services/uni-graz-account/](https://it.uni-graz.at/en/it-services/account/)

# <span id="page-8-0"></span>**Main Page/Online Systems/Calendar sync**

#### **In TUGRAZonline:**

For students:

- [subscribe to TUGRAZonline-calendar via Microsoft Outlook](https://tu4u.tugraz.at/studierende/it-anleitungen-studierende/kalender/tugrazonline-kalender-mit-microsoft-outlook-abonnieren/)
- [subscribe to TUGRAZonline-calender via Mac OS Calendar](https://tu4u.tugraz.at/studierende/it-anleitungen-studierende/kalender/tugrazonline-kalender-mit-macos-kalender-abonnieren/)
- [subscribe to TUGRAZonline-calender via Mozilla Thunderbird](https://tu4u.tugraz.at/studierende/it-anleitungen-studierende/kalender/tugrazonline-kalender-mit-mozilla-thunderbird-abonnieren/)

for staff members:

[activate calendar sync with TUGRAZonline](https://tu4u.tugraz.at/bedienstete/it-anleitungen-bedienstete/kalender/termin-synchronisierung-aus-tugrazonline-aktivieren/)

#### **In UNIGRAZonline (currently requires a VPN connection)**

For students:

[subscribe to UNIGRAZonline-calender via the Ical-Interface](https://it.uni-graz.at/de/anleitungen/detail/article/ical/)

for staff members:

[subscribe to UNIGRAZonline-calendar via Microsoft Outlook](https://intranet.uni-graz.at/einheiten/715/Anleitungen/E-Mail%20und%20Kommunikation/UNIGRAZonline-Kalender%20im%20Exchange%20einbinden.pdf)

## <span id="page-9-0"></span>**Main Page/Online Systems/Password recommendations**

If a staff member has accounts in both UNIGRAZonline and TUGRAZonline, it is recommended to change both passwords at the same time once a year.

Since staff members with two accounts also receive two email addresses, it is recommended to set up a forwarding to the own email address. This can be done at the University of Graz under [email.uni-graz.at](https://email.uni-graz.at/) and at the TU Graz in [Outlook WebAccess](https://tu4u.tugraz.at/bedienstete/it-anleitungen-bedienstete/e-mail/e-mail-weiterleitung-in-der-outlook-web-app-einrichten/) (this link also contains the how-to). Then you will receive the notification about the expiration of the password.

## <span id="page-10-0"></span>**Main Page/Online Systems/inter-universitary coupling of the online systems**

#### *Note: The inter-university login is currently not in operation due to VPN obligation!*

The i**nter-university login** (coupling of the [online systems](https://wiki.tugraz.at/nawigraz/index.php/Hauptseite/Online-Systeme)) is available for the staff members in the business card of the home university's online system and for the students on the online start page. The application is therefore different for staff and students, but the application used in the following for linking and data synchronisation is identical.

Staff members and employees are asked to set up this function themselves.

Guide for [staff members](#page-20-0)

Guide for [students](https://wiki.tugraz.at/nawigraz/index.php?title=Online_Systems/inter-universitary_coupling_of_the_online_systems/Guide_for_students&action=view)

## <span id="page-11-0"></span>**Main Page/Online Systems/inter-universitary coupling of the online systems/Guide for staff members**

1. **Open the application "Inter-university login" in your business card:**

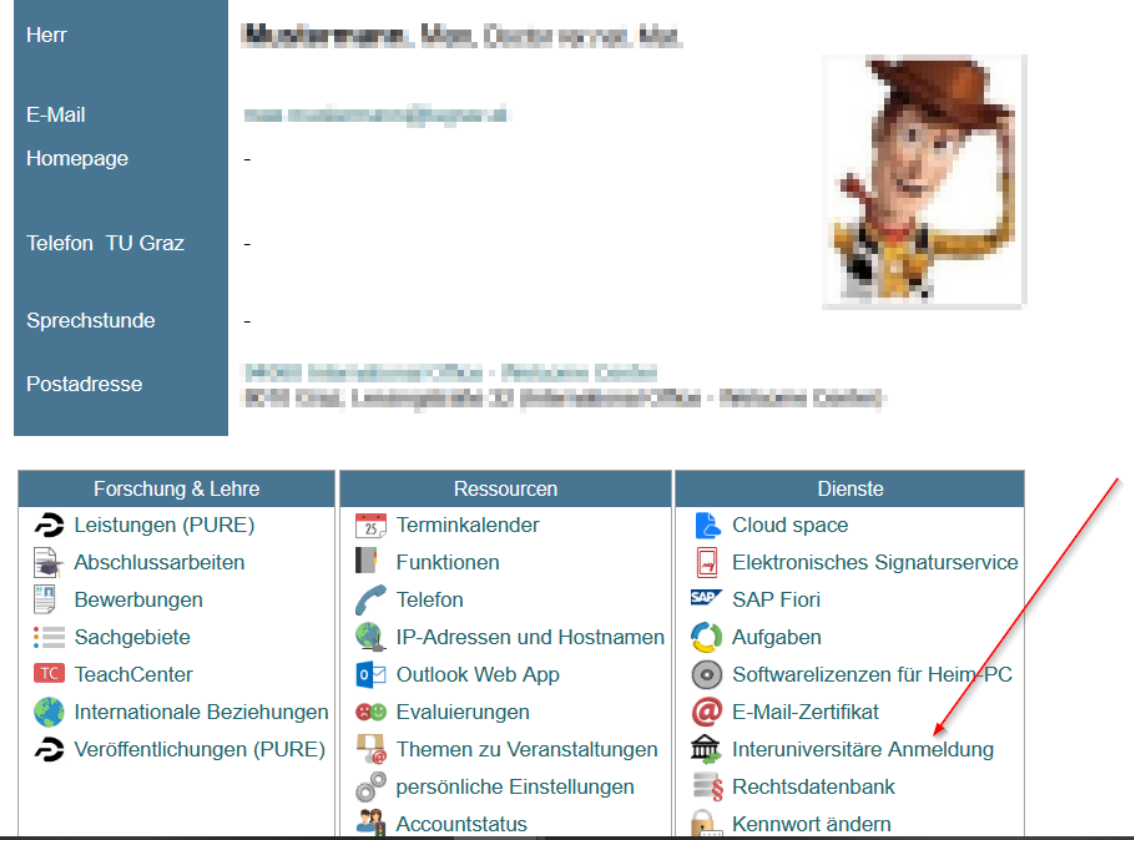

# **BlueSpice4**

# 2. Choose the online system that you like to couple with:

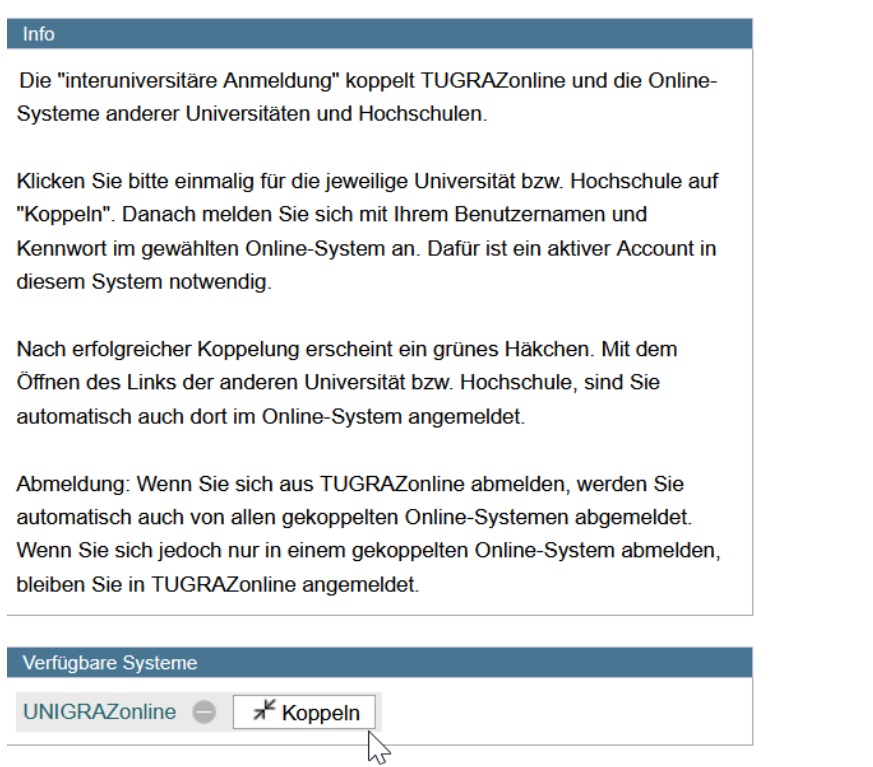

#### 3. **Enter your user name and password and allow access**

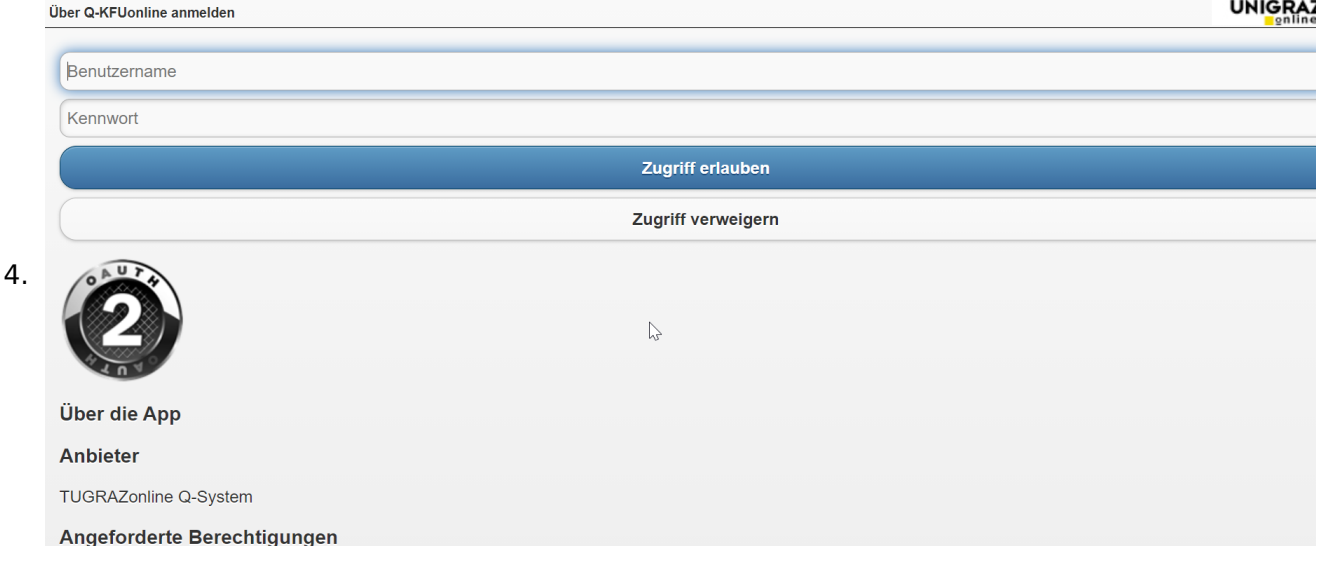

# **BlueSpice4**

- 5. **If you see the green check, the coupling was successful. With the special link that is below the coupled online system's name you can call this online system and you will be automatically logged in, when your already logged into your home system.** Info Die "interuniversitäre Anmeldung" koppelt TUGRAZonline und die Online-Systeme anderer Universitäten und Hochschulen. Klicken Sie bitte einmalig für die jeweilige Universität bzw. Hochschule auf "Koppeln". Danach melden Sie sich mit Ihrem Benutzernamen und Kennwort im gewählten Online-System an. Dafür ist ein aktiver Account in diesem System notwendig. Nach erfolgreicher Koppelung erscheint ein grünes Häkchen. Mit dem Öffnen des Links der anderen Universität bzw. Hochschule, sind Sie automatisch auch dort im Online-System angemeldet. Abmeldung: Wenn Sie sich aus TUGRAZonline abmelden, werden Sie automatisch auch von allen gekoppelten Online-Systemen abgemeldet. Wenn Sie sich jedoch nur in einem gekoppelten Online-System abmelden, bleiben Sie in TUGRAZonline angemeldet. Verfügbare Systeme UNIGRAZonline  $\heartsuit$ ⊾<sup>7</sup> Koppelung aufheben
- 6. **By clicking on the button right next to the partner university's online system you can remove the coupling anytime**

## <span id="page-14-0"></span>**Main Page/Online Systems/inter-universitary coupling of the online systems/Guide for students**

#### 1. **Chose the application on your desktop**

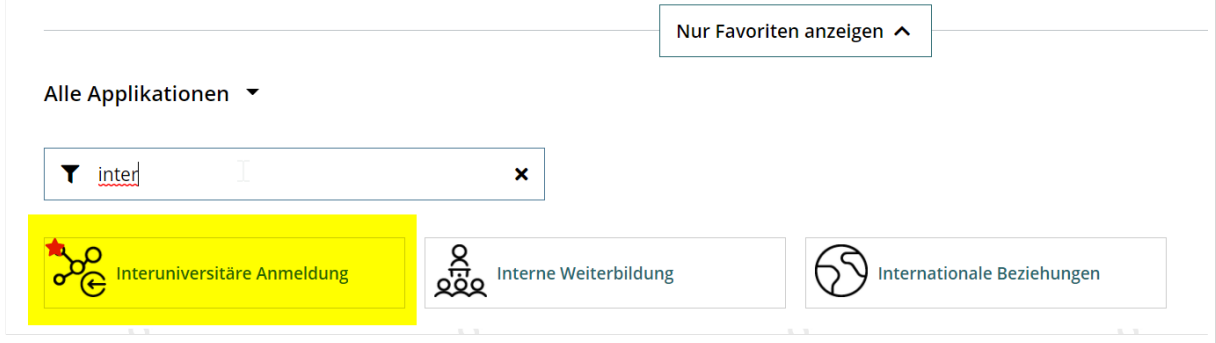

2. **Chose the online system you like to couple with**

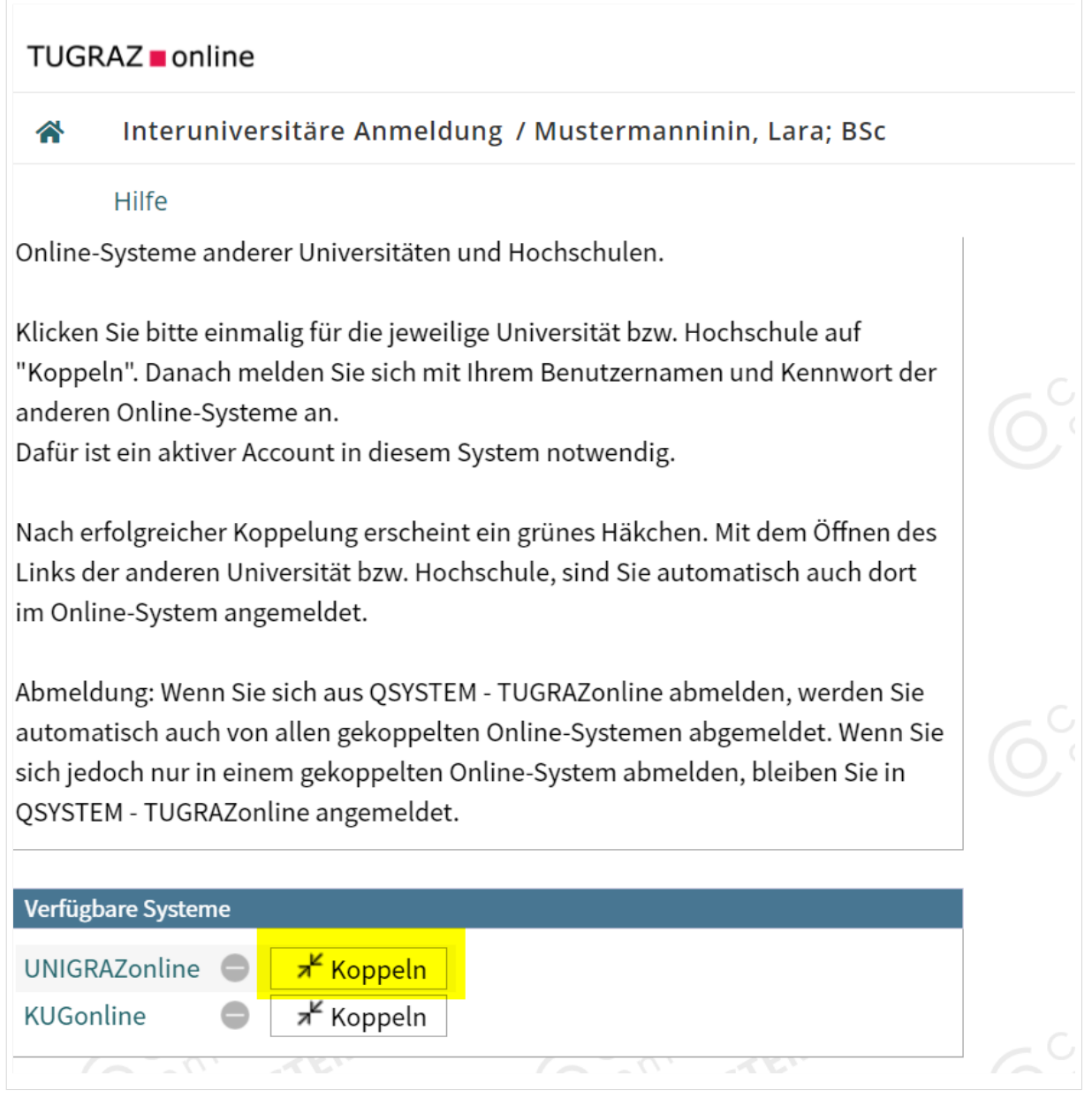

#### 3. **Enter user name and password for the other system and allow access**

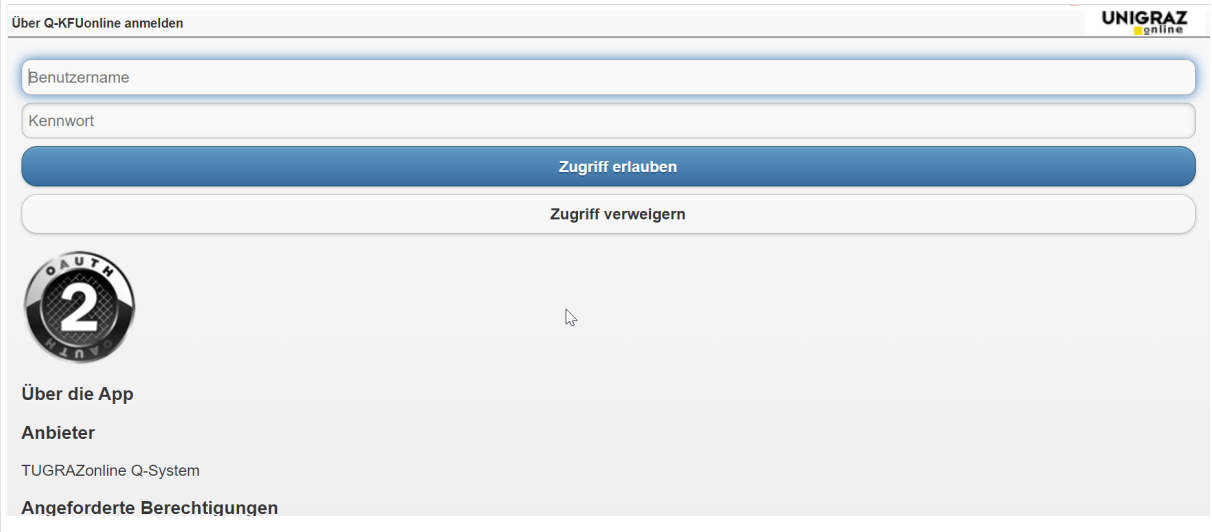

#### 4. **When you see the green hook, the coupling was successful**

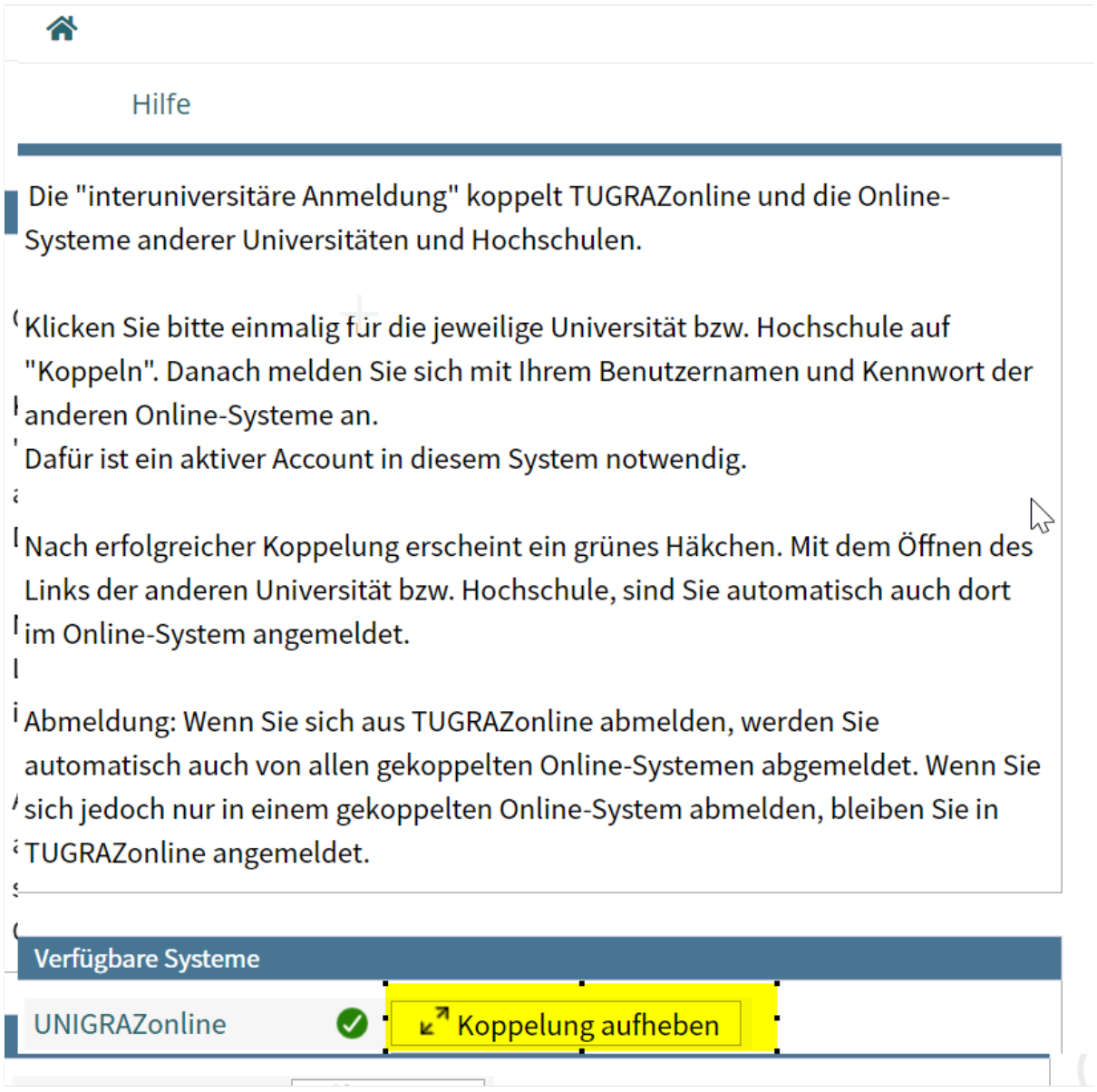

# **BlueSpice4**

**is below the coupled online system's name you can call this online system and you will be automatically logged in, when your already logged into your home system** ⚠ Hilfe Die "interuniversitäre Anmeldung" koppelt TUGRAZonline und die Online-Systeme anderer Universitäten und Hochschulen. Klicken Sie bitte einmalig für die jeweilige Universität bzw. Hochschule auf "Koppeln". Danach melden Sie sich mit Ihrem Benutzernamen und Kennwort der anderen Online-Systeme an. Dafür ist ein aktiver Account in diesem System notwendig. Nach erfolgreicher Koppelung erscheint ein grünes Häkchen. Mit dem Öffnen des Links der anderen Universität bzw. Hochschule, sind Sie automatisch auch dort im Online-System angemeldet. Abmeldung: Wenn Sie sich aus TUGRAZonline abmelden, werden Sie automatisch auch von allen gekoppelten Online-Systemen abgemeldet. Wenn Sie sich jedoch nur in einem gekoppelten Online-System abmelden, bleiben Sie in TUGRAZonline angemeldet. Verfügbare Systeme 龙 Koppelung aufheben **UNIGRAZonline** Ø **By clicking on the button right next to the partner university's online system you can remove the coupling anytime**

5. **If you see the green check, the coupling was successful. With the special link that** 

# <span id="page-17-0"></span>**Main Page/Online Systems/inter-university exam registration**

#### **Overview**

#### *Note: This service is currently not offered because of VPN obligation!*

The function inter-university exam registration enables NAWI Graz students to call up all exam dates of both universities in an online system and to register or deregister directly there.

### Guide to set\-up the inter\-university exam registration

**1. Log into one of the two systems** ([online.uni-graz.at](https://online.uni-graz.at/kfu_online/ee/ui/ca2/app/desktop/#/login?$ctx=lang=en) oder [online.tugraz.at\)](https://online.tugraz.at/tug_online/ee/ui/ca2/app/desktop/#/login?$ctx=lang=en) and go to **personal settings**. *The examples shows how to do so in TUGRAZonline.*

![](_page_17_Picture_55.jpeg)

#### **2. Chose the system you like to couple with** (given the example, it is UNIGRAZonline)

![](_page_18_Picture_58.jpeg)

#### **3. Now enter your UNIGRAZonline credentials**

Afterwards all exam dates of UNIGRAZonline are visible in TUGRAZonline in the application "exam dates" and you register/deregister directly!

*Note: The coupling is unidirectional. In order for the function to exist in both systems, it must also be set up once in UNIGRAZonline.*

![](_page_18_Figure_7.jpeg)

#### **4. You can decouple the systems by chosing so in your persona settings (see step 1 above)**

## <span id="page-19-0"></span>**Main Page/Online-Systems/Account in the Online-System of the Partner University**

## Information

Which group of person gets which type of account?

- **Staff members** receive their electronic identity in the online system of the university to which the employment relationship exists. In addition, they can apply for an account in the system of the partner university directly at the NAWI Graz institute ([list\)](https://www.nawigraz.at/en/organisation/members-of-nawi-graz/), which is the counterpart to their own institute in terms of subject, or which is close to their own institute in terms of subject, or with which there are collaborations. If there is no direct contact to this institute, the best way to ask for an account is to send an email to the email address of the institute stored in the online system. For the creation of the account, the social security number is required (to exclude that a person is created more than once) and the postal address of the institute.
- If you have applied for an account, you will receive an email with the PIN for the activation. Follow these instructions.
- *Recommendations:*
	- $\circ$  With every new account an email address is generated in the online system of this university. You can either [include this email address in your email client](https://tu4u.tugraz.at/bedienstete/it-anleitungen-bedienstete/e-mail/e-mail-account-in-microsoft-outlook-einrichten/) (and use a combined mailbox) or create a forwarding to your mail address. This is possible for mail addresses at the University of Graz at [emailforward.uni-graz.at](https://emailforward.uni-graz.at) and for mail addresses at the TU Graz in [Outlook WebAccess.](https://tu4u.tugraz.at/bedienstete/it-anleitungen-bedienstete/e-mail/e-mail-weiterleitung-in-der-outlook-web-app-einrichten/)
	- $\circ$  By this you ensure that you receive all email (especially notifications about passwords renewal) in your email client.
		- Ask the Institute at the partner university to link the business card of their online *system with the business card of your "home university's" system. This makes sure that people that search for you in the partner university's system are directed to the correct contact information. Alternatively, you can edit the businees card in the system of the partner university to show the correct information.*
	- $\circ$  Please do not enter your home university's E-Mail address in the partner university's system as "confirmed email address". In TUGRAZonline, this is not possible anymore.
- **NAWI Graz students** receive access to UNIGRAZonline and TUGRAZonline after admission to the study programme in order to be able to register for courses and exams at both universities. For this purpose, both accounts (and thus both e-mail addresses) have to be activated. To receive e-mail notifications from both universities, you can either redirect to one of the two e-mail addresses or use a combined inbox in the mail client.
	- **Account activation TUGRAZonline**: [https://www.tugraz.at/fileadmin/user\\_upload](https://www.tugraz.at/fileadmin/user_upload/tugrazInternal/Studium/Videos/WelcomeDays_2_de_v3.mp4)  $\circ$ [/tugrazInternal/Studium/Videos/WelcomeDays\\_2\\_de\\_v3.mp4](https://www.tugraz.at/fileadmin/user_upload/tugrazInternal/Studium/Videos/WelcomeDays_2_de_v3.mp4)
	- **Account activation UNIGRAZonline**: [https://it.uni-graz.at/de/services/uni-graz-account/](https://it.uni-graz.at/en/it-services/account/)

## <span id="page-20-0"></span>**Main Page/Online-Systems/inter-universitary coupling of the online systems/Guide for staff members**

Weiterleitung nach:

[Main Page/Online Systems/inter-universitary coupling of the online systems/Guide for staff](#page-11-0)  [members](#page-11-0)

## <span id="page-21-0"></span>**Main Page/Organisational Information for NAWI GRAZ Teachers and Administrators/Communicating with all students and teachers in a course**

(Laboratory) courses are held in NAWI Graz studies in groups at both universities. There is the case that a teacher acts as a coordinator and wants to communicate directly from one online system with all students and teachers. This is possible if all groups of this course including teachers and dates are set up at one university. This would have to be considered accordingly in the teacher survey. In any case, an alternating course on an annual basis should be planned.

## <span id="page-22-0"></span>**Main Page/Organisational Information for NAWI GRAZ Teachers and Administrators/Grading Students at courses at the partner university that you are involved**

If you teach in NAWI Graz courses, which are administered by the partner university, or if you want to participate in these courses and enter your gradings by yourself, you can be assigned the corresponding rights at the institute, which administers these courses. The prerequisite for this is an active account in the online system of the partner university. In this case, please contact the partner institute.

# <span id="page-23-0"></span>**Main Page/Technical-organisational peculiarities**

TU Graz and the Uni-Graz are set up differently in their study organisation and the associated processes. Therefore, e.g. the different e-mail addresses are mandatory!

The following link list of IT-Services leads to further information:

- [Mailing](https://wiki.tugraz.at/nawigraz/index.php?title=Main_Page/Technical-organisational_peculiarities/Mailing&action=view)
- [Moodle](#page-24-0)
- [Online-System](#page-6-0)
- [Plagiatserkennung](https://wiki.tugraz.at/nawigraz/index.php?title=Main_Page/Technical-organisational_peculiarities/Plagiarism_Check&action=view)
- [Private Cloud](#page-25-0)
- **•** [Student Card](#page-26-0)
- [VPN](https://wiki.tugraz.at/nawigraz/index.php?title=Main_Page/Technical-organisational_peculiarities/VPN&action=view)
- [WLAN](https://wiki.tugraz.at/nawigraz/index.php?title=Main_Page/Technical-organisational_peculiarities/WIFI&action=view)

# <span id="page-24-0"></span>**Main Page/Technical-organisational peculiarities/Moodle**

There are different moodle systems at TU Graz and Uni Graz. You can access them via your TUGRAZonline (for TU Graz systems) resp. UNIGRAZonline (for Uni Graz systems) user credentials

TU Graz has two instances:

- [https://tc.tugraz.at/](https://tc.tugraz.at/main/?lang=en)
- [https://exam.tugraz.at/moodle/](https://exam.tugraz.at/moodle/?lang=en) (for online exams only)  $\bullet$

Uni Graz has one moodle instance

<https://moodle.uni-graz.at/>

## <span id="page-25-0"></span>**Main Page/Technical-organisational peculiarities/Private Cloud**

Both universities offer their students free use of the university's internal cloud instances. The servers are operated at the locations of the respective universities and are also used for teaching purposes.

Students can share files between the instances of the universities if the personal *[Federated Cloud](https://nextcloud.com/de/federation/)*  **[ID](https://nextcloud.com/de/federation/)** is used for this purpose. If necessary, this ID must be exchanged manually for data protection reasons.

- $\bullet$ <https://cloud.tugraz.at/>
- [https://uniCloud.uni-graz.at/](https://unicloud.uni-graz.at/) $\bullet$

# <span id="page-26-0"></span>**Main Page/Technical-organisational peculiarities/Student Card**

Although both universities use the same technology of Mifare chip cards, the data of the reading devices at the doors between the universities are not synchronised for reasons of data protection.

NAWI Graz students receive a Student Card from the admitting university. If it is necessary to grant access to locked rooms of the respective other university (e.g. in the context of the master thesis), this is done as follows - if no conventional physical keys are used:

- Uni Graz-approved students can get a TU Graz student card at the [registrar's office of TU Graz](https://www.tugraz.at/en/tu-graz/organisational-structure/service-departments-and-staff-units/registrars-office) and the locking authorisation for TU Graz rooms will be installed there.
- TU Graz-approved students install the [YOUNI app](https://apps.uni-graz.at/en/youni/) on their Android device or Iphone and the locking authorisation is then done via it.

## <span id="page-27-0"></span>**Main Page/Technical-organisational peculiarities/Support for NAWI Graz Teachers at the Partner University**

Within the framework of NAWI Graz study programmes, courses also take place in rooms of the partner university. In case of need, the following support options are available for teachers in these cases:

#### **For courses held in rooms of Uni Graz**

- $\circ$  Email to Servicedesk of Uni Graz (requires being sent from a Uni Graz Email address)
- $\circ$  if you don't have an Uni Graz Email address, you may use the [contact form](https://it.uni-graz.at/en/for-guests/feedbackform/)
- $\circ$  In urgent cases you can call the lecture hall emergency number of Uni Graz
- $\circ$  Link to the website of the Uni Graz IT-department [uniIT](https://it.uni-graz.at/en)

#### **For courses held in rooms ofTU Graz**

- $\circ$  Email to IT Support (it-support@tugraz.at) der TU Graz
- $\circ$  call the support via this number
- $\circ$  Link to the website of [IT Support TU Graz](https://www.tugraz.at/en/tu-graz/organisational-structure/service-departments-and-staff-units/it-services/)